## 64 tournaments and Draughts Arbiter

(options from version 5.43)

## **Options for draughts 64**

- 1. Connection with official opening tables (only for 64b and 64r for that moment)
- 2. Possibility to draw position by DrA
- 3. Micro matches
- 4. Possibility to enter moves at web from position drawn for the games.

## **Step by step.**

1. Create new tournament and go to menu *tournament → settings*

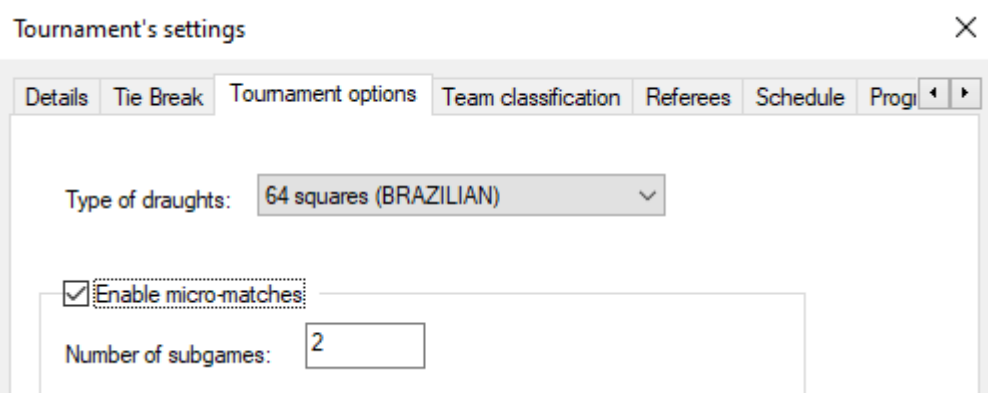

Choose type of draughts and mark "enable micro-matches", enter number of subgames (games in micro match, usually 2)

2. Continue as usually until the pairings are ready. Time to use new options:

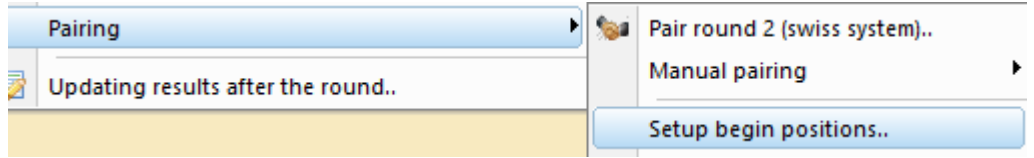

Our software is connected with official "start position" approved by FMJD section 64 Russian and FMJD section 64 Brazilian. This tables are possible to follow at our tournament web:

[\(https://results.fmjd.org/viewpage.php?page\\_id=2\)](https://results.fmjd.org/viewpage.php?page_id=2)

We can choose start position using few methods:

- manually game by game (enter position ID),
- draw for all (same position at each board)
- draw for each (each board gets own position)
- draw for odd/even (useful option for mass youth events)

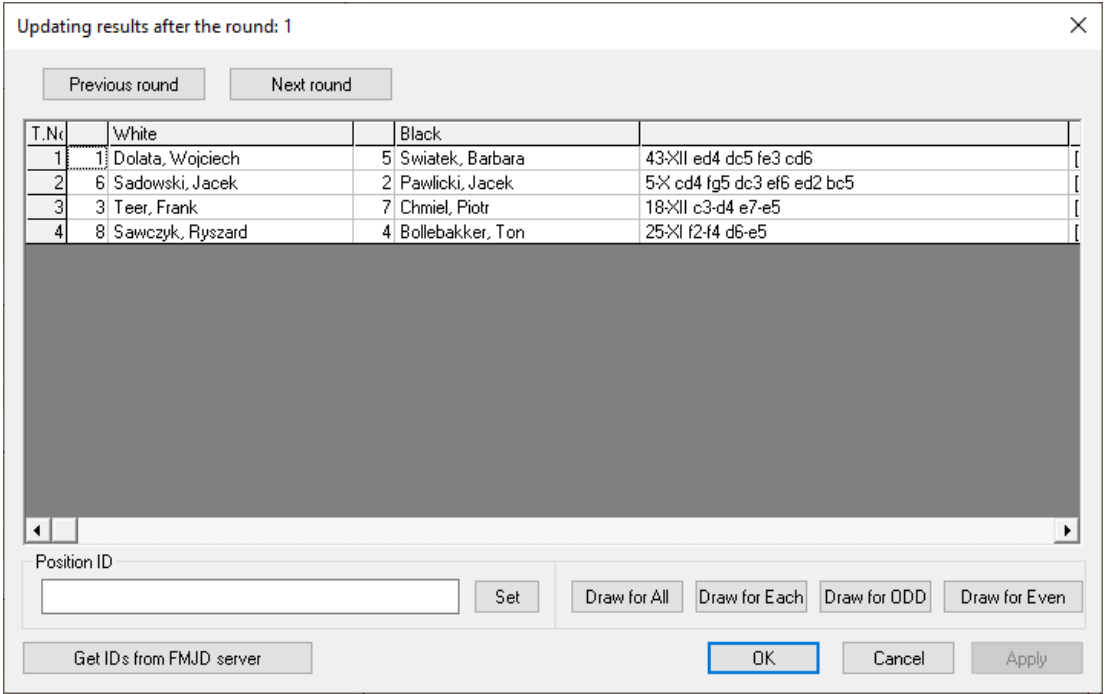

3. Make start position visible

Go to paring of the round and choose from the menu *View → view settings*View settings

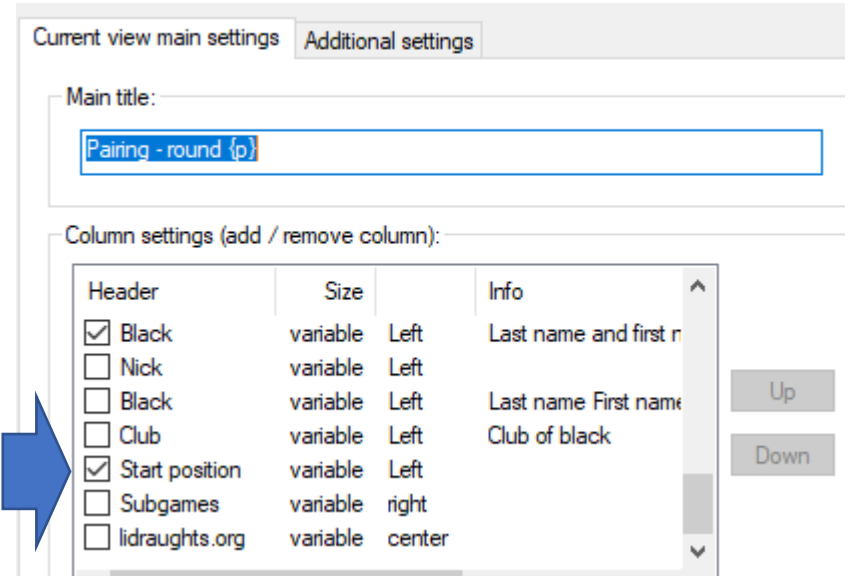

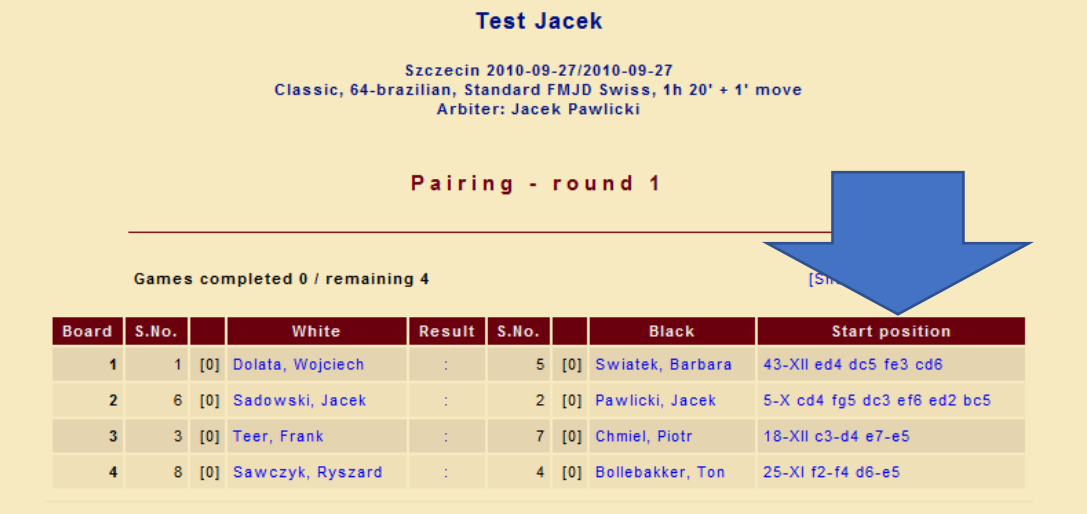

After that, we can see position chosen for the game (also at internet!):

Position at the column is shown as a active link, means that by clicking we can see diagram.

4. Enter results of the games:

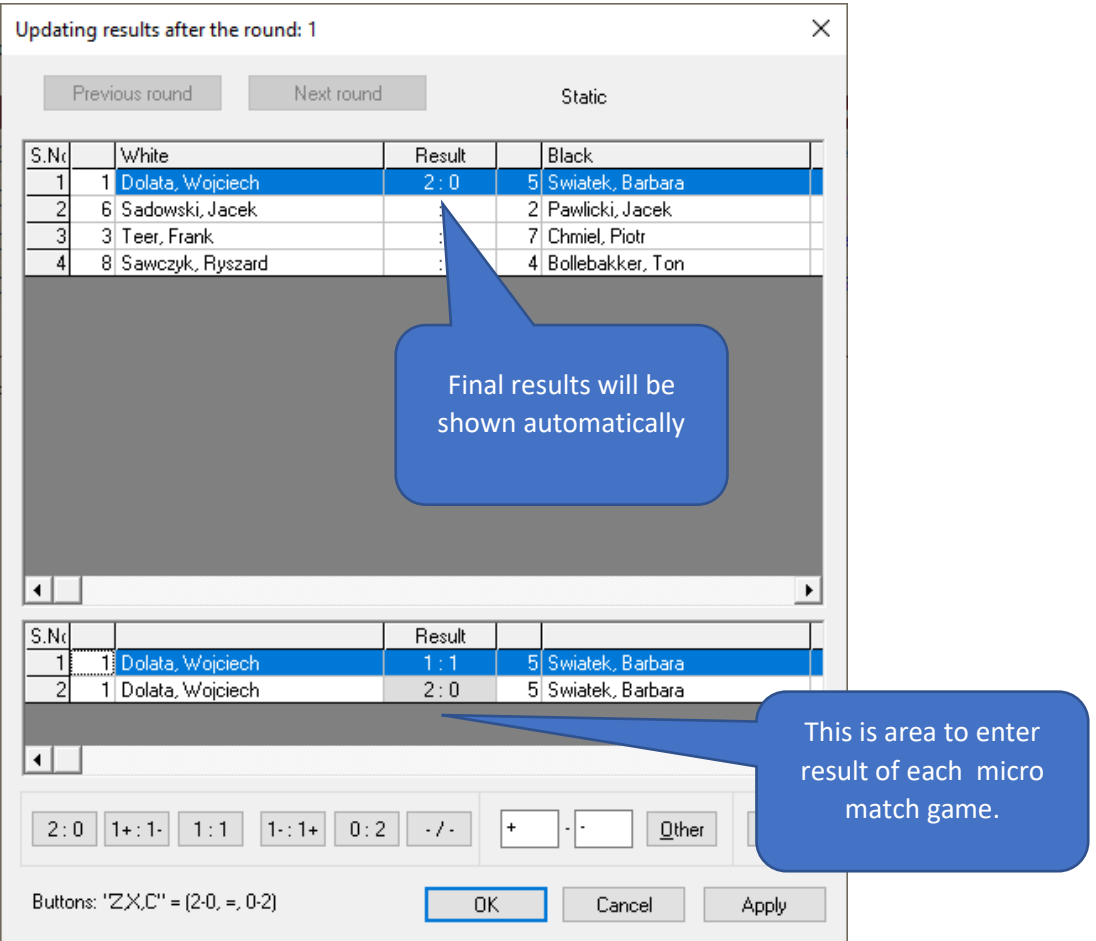

5. Enter games for the public at the internet

Go to your tournament and click on the link with games. We will see games of micro matches with starting position:

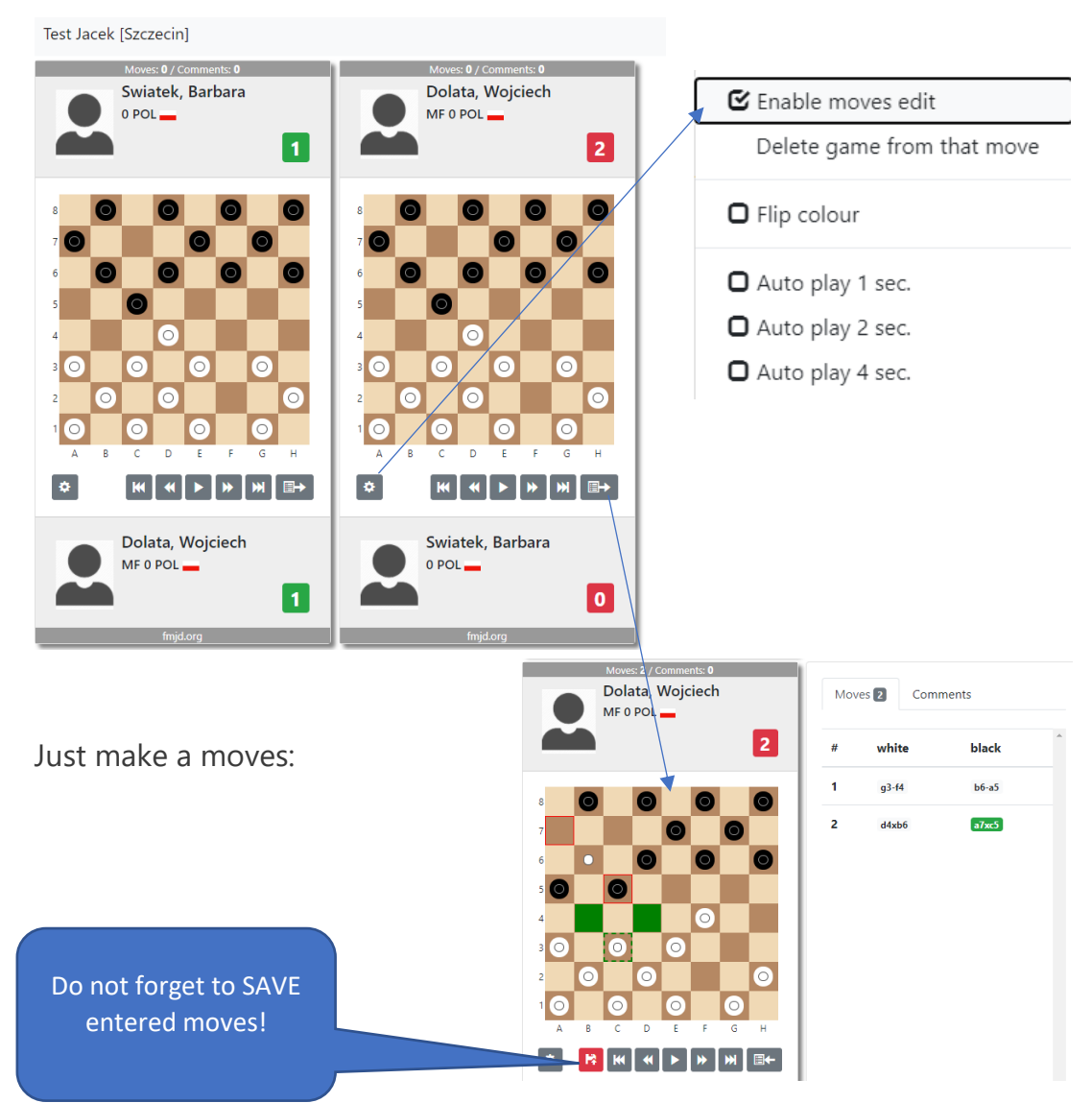

## **Note!**

Entering moves is possible only after log-in at the main page of our tournament server (results.fmjd.org).